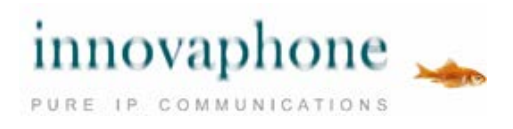

innovaphone IP111/112 innovaphone IP222/232

#### **Bedienungsanleitung**

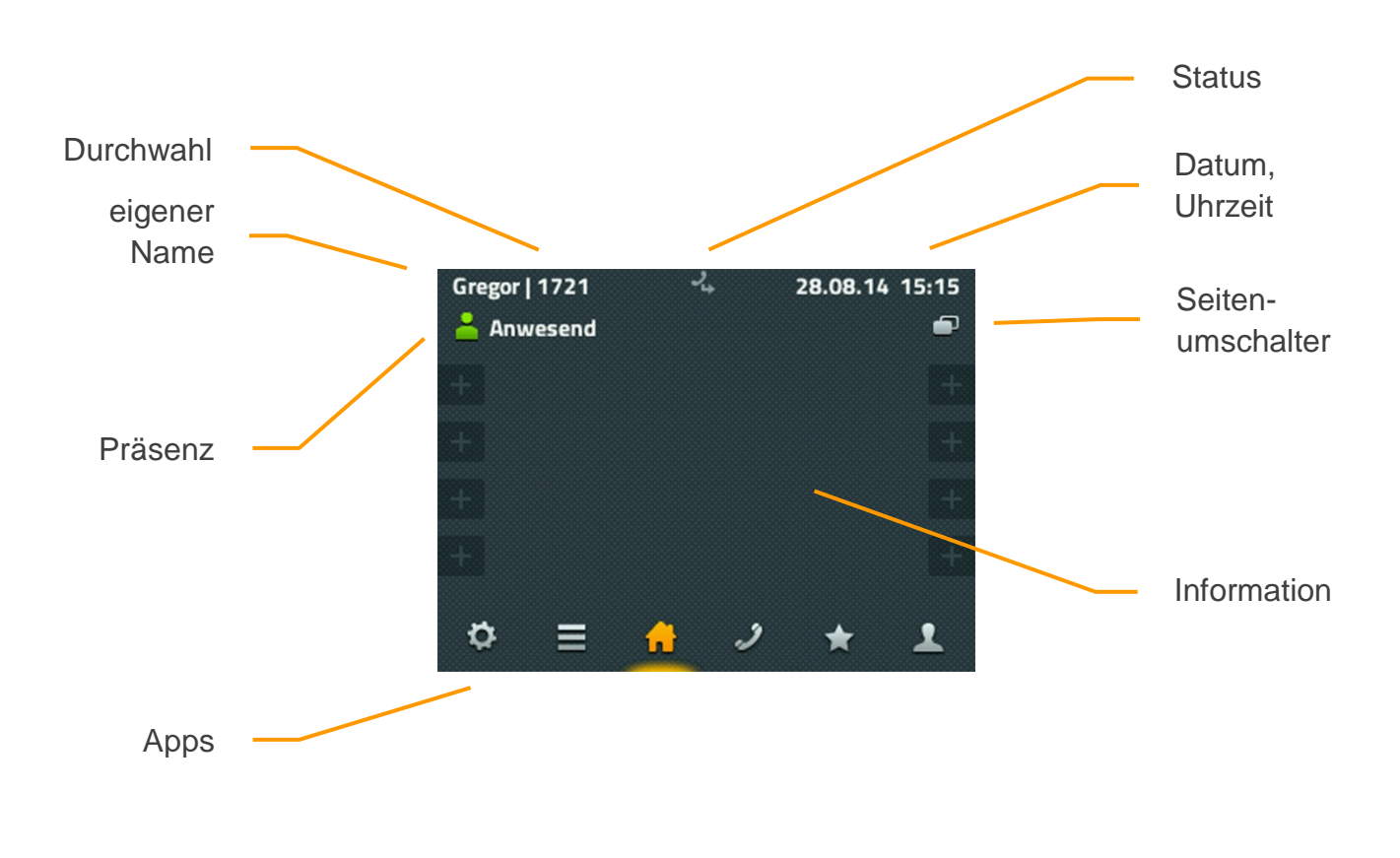

Display-Aufbau am Beispiel des innovaphone VoIP Telefon IP222

# **Inhalt**

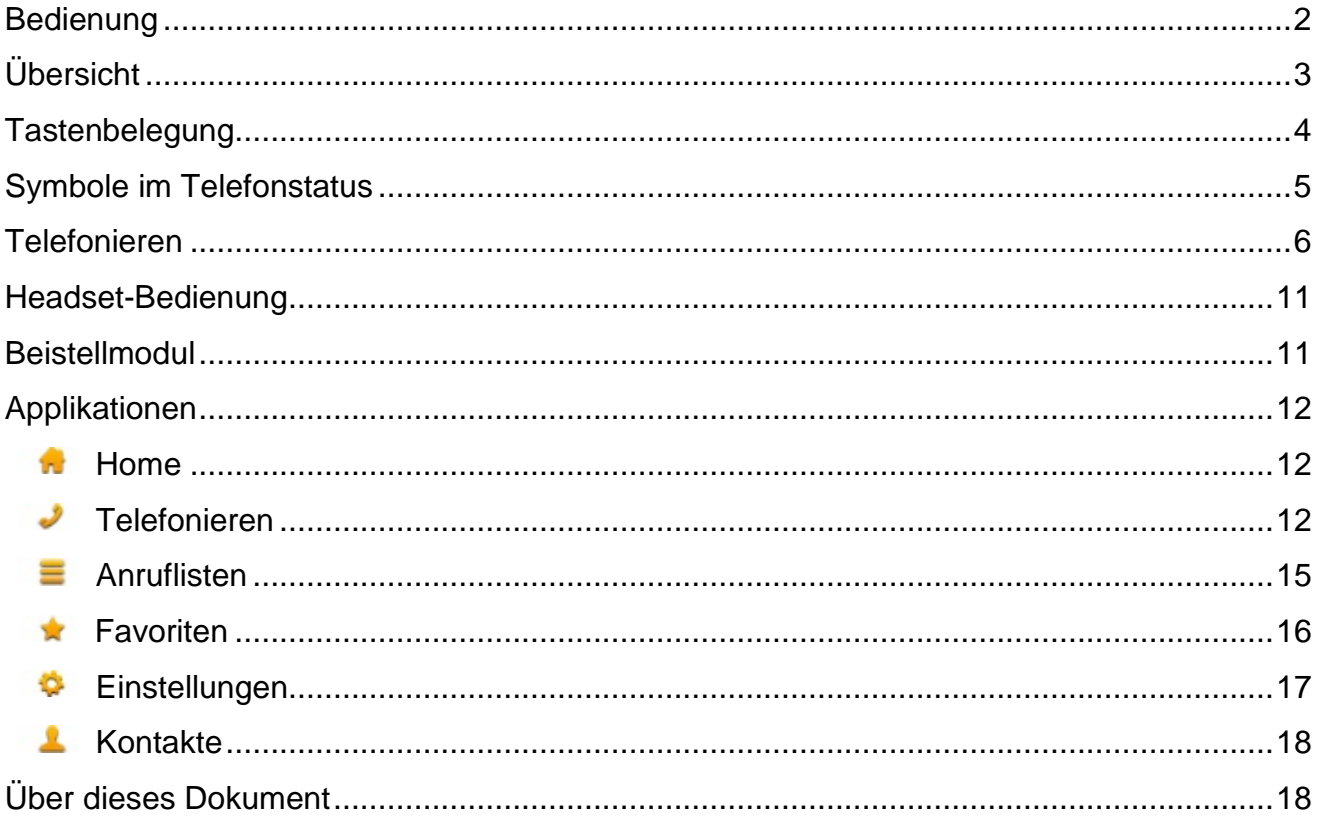

# <span id="page-1-0"></span>**Bedienung**

Obwohl es in der Bedienung der Telefone IP111, IP112, IP222 und IP232 einen grundlegenden Unterschied in der Bedienung gibt, beschreibt diese Anleitung alle vier Modelle auf die gleiche Weise:

Während die Telefone IP111, IP112 und IP222 über 12 dynamisch belegte Funktionstasten am Rand des Displays bedient werden, erfolgt beim Telefon IP232 die Bedienung über das Touch-Display. Ein Tippen auf dem Display der IP232 löst dabei die gleiche Funktion aus, wie die Funktionstaste am Rand des Displays der IP222.

Da alle wesentlichen Funktionen auf diesen Telefonen gleich implementiert sind, wird in dieser Anleitung nur das Tippen auf die Fläche beschrieben. Sollten die Funktionen sich in Ausnahmefällen doch unterscheiden, wird explizit darauf hingewiesen.

# <span id="page-2-0"></span>**Übersicht**

Die Oberflächen der innovaphone IP Telefone IP111, IP112, IP222 und IP232 sind in Applikationen unterteilt, die im unteren Bereich am Display angezeigt und ausgewählt werden können.

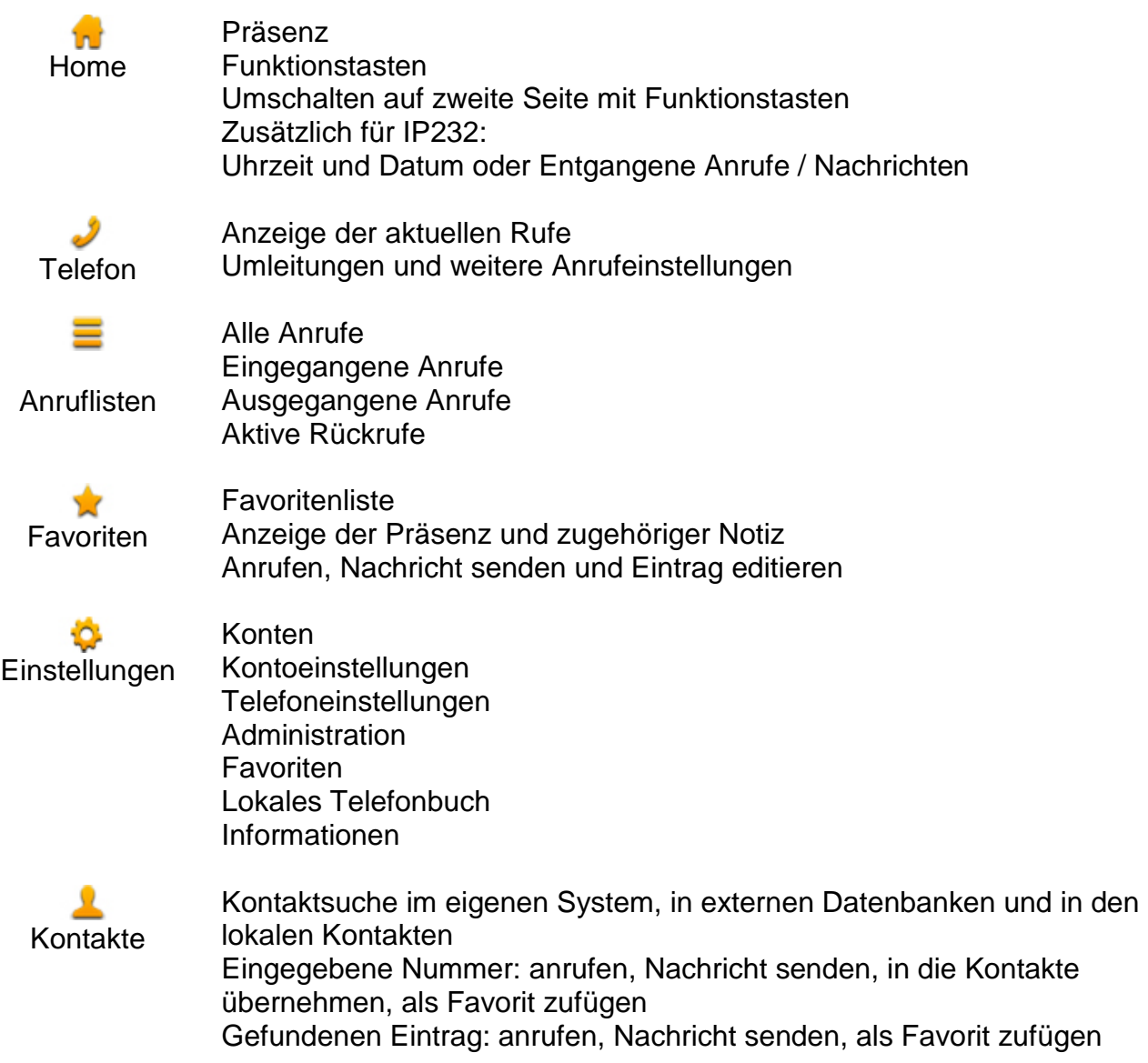

Nähere Informationen zu den einzelnen Applikationen finden Sie im gleichnamigen Kapitel in diesem Dokument.

## <span id="page-3-0"></span>**Tastenbelegung**

Die Funktionen der Tasten im numerischen Tastenblock sind allgemein gebräuchlich und entsprechen ihrer Beschriftung. Sie werden hier nicht weiter beschrieben.

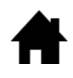

Home: Geht im Menü einen Schritt zurück. In der obersten Ebene einer App wechselt die Taste zur Home-App. Bei Telefonen mit einer älteren Hardware-Version als 1212, war diese Taste mit "ESC" beschriftet und hatte die gleiche Funktion.

- Headset: Öffnet die Wahlvorbereitung für Anrufe mit Headset. Beim  $\blacksquare$ Klingeln nimmt diese Taste das Gespräch auf dem Headset an. Während des Gesprächs wird mit dieser Taste das Gespräch beendet. Bei einer älteren Hardware-Version als 1212, war an dieser Stelle die Trenntaste zum Beenden von Gesprächen.
- Mikrofon: Stellt das Telefon in den Modus "Ruhe vor dem Telefon". Der ⊍ Modus ist konfigurierbar und schaltet in der Standardeinstellung den Klingelton für alle eingehenden Rufe ab. Während eines Gesprächs schaltet diese Taste das eigene Mikrofon ab (Mute).
- R. R-Taste: Öffnet die Liste der eingegangenen Anrufe (Rückrufliste). Ein doppeltes Drücken dieser Taste ruft den zuletzt eingegangenen Anruf sofort zurück. Während des Gespräches wird mit der Taste das aktive Gespräch gehalten, um ein weiteres Gespräch zur Rückfrage, Weiterleitung oder 3er-Konferenz aufzubauen.
- Wahlwiederholung: Öffnet die Liste der ausgegangenen Anrufe zur **CO** Wiederholung der letzten Wahl. Ein doppeltes Drücken dieser Taste wählt sofort den letzten Anruf. Während des Klingelns und während eines Gesprächs wird über diese Taste eine Rufweiterleitung begonnen.
- Lautsprecher: Öffnet zur Wahlvorbereitung die Telefon-App und  $\Box$ schaltet den Lautsprecher ein. Während des Klingelns wird mit dieser Taste der Ruf im Freisprechmodus angenommen. Während eines Gespräches wird der Freisprechmodus eingeschaltet. Solange diese Taste gedrückt ist, kann der Hörer aufgelegt werden, ohne dass das Gespräch beendet wird.

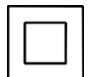

Vier-Wege-Wippe: Dient zum Scrollen in Listen auf dem Display – jeweils nach oben und nach unten. Während des Gesprächs kann die Lautstärke mit der linken und rechten Taste entsprechend reguliert werden. Diese Lautstärke bezieht sich immer auf die gerade benutzte Ausgabe über Hörer, Lautsprecher oder Headset.

## <span id="page-4-0"></span>**Symbole im Telefonstatus**

Der Status des Telefons wird in der Mitte der obersten Zeile im Display mit einem entsprechenden Symbol dargestellt. Maximal können drei Symbole gleichzeitig angezeigt werden. Bei sich gegenseitig ausschließenden Symbolen, wird jeweils nur das aktuell wirksame Symbol angezeigt.

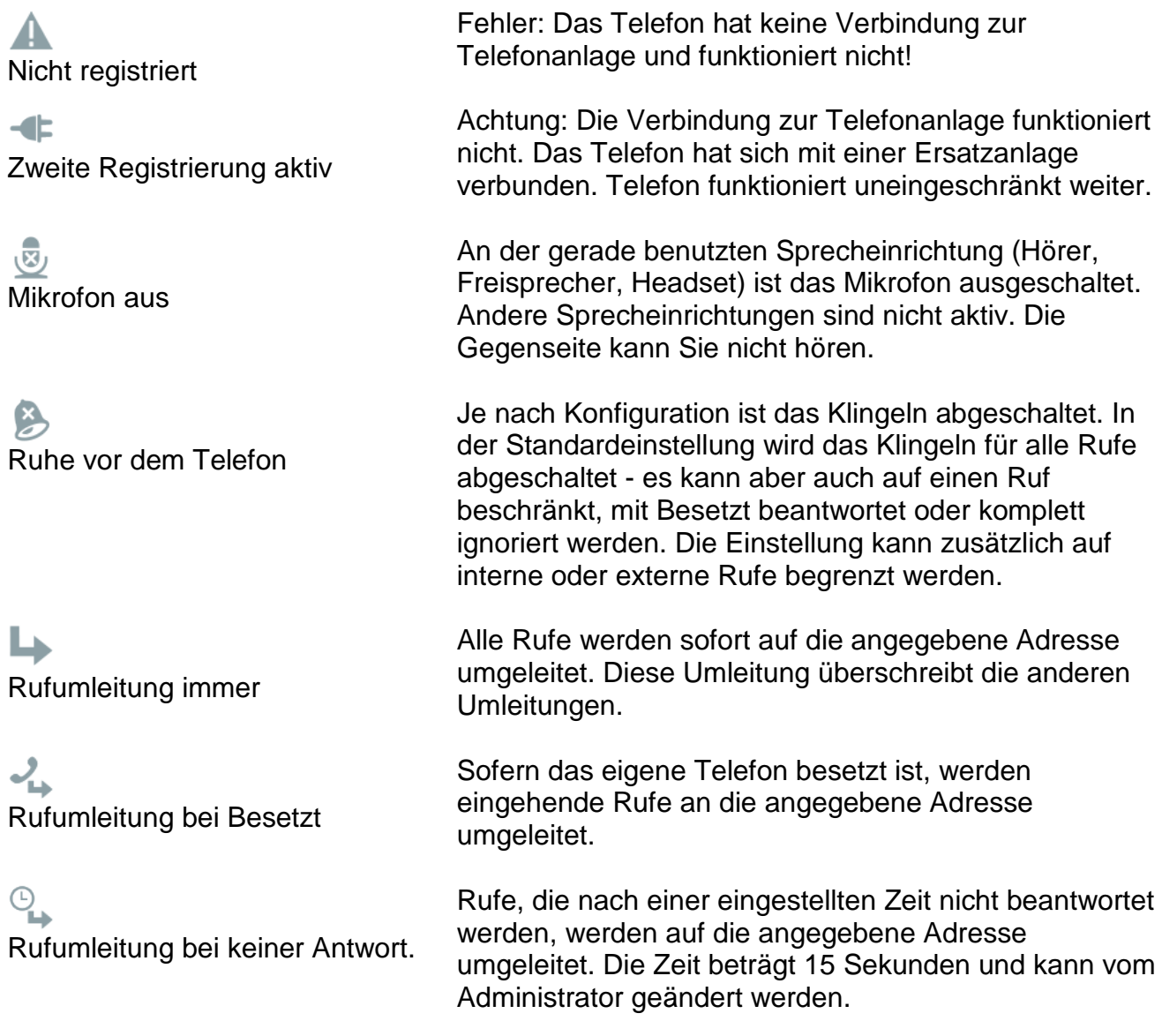

## <span id="page-5-0"></span>**Telefonieren**

Das Anrufen funktioniert in jedem Zustand so, wie es zu erwarten ist: Sie heben den Hörer ab, wählen eine Nummer und hören das ferne Rufzeichen bis jemand angenommen hat.

Schon mit dem Abheben des Telefonhörers wechselt das Telefon im Display automatisch zur Applikation "Wählen". Auf dem Display sind die bisher gewählten Ziffern erkennbar. Bei aufgelegtem Hörer wechselt das Telefon in die Applikation "Kontakte", sobald die erste Ziffer auf der Tastatur eingetippt wurde. (Eine Ausnahme stellen geöffnete Editierfelder dar). Es wird sofort mit der Suche nach einem passenden Eintrag in allen Telefonbüchern begonnen, der dann in einer Liste dargestellt und zur Auswahl angeboten wird.

Ein Anruf kann auch aus folgenden Applikationen erfolgen:

- aus dem Telefon durch Abheben des Hörers
- aus den Ruflisten
- über die Funktionstasten der Home-Applikation
- aus den Favoriten
- aus den Kontakten

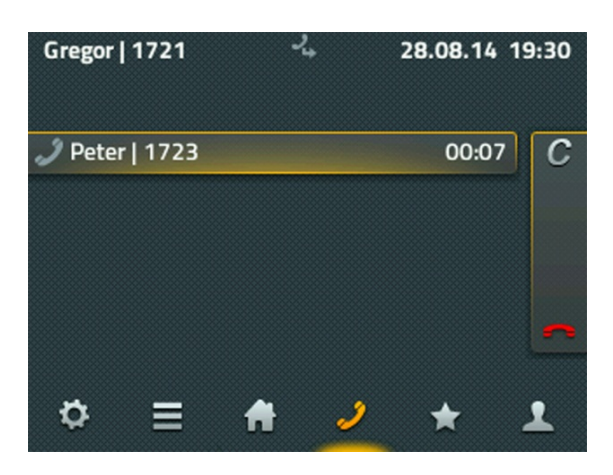

Aus der Wahlvorbereitung heraus gibt es die Möglichkeit, der Gegenstelle eine Kurznachricht zu senden. Das funktioniert allerdings nur mit einer kompatiblen Gegenstelle, also mindestens mit den eigenen Kollegen an der Telefonanlage.

Bleibt ein ausgehender Ruf unbeantwortet, kann der Ruf über das C-Symbol (call completion) so beendet werden, dass die folgenden Optionen für weitere Aktionen zur Verfügung stehen: Rückruf, Wahlwiederholung und Nachricht senden. Wird ein aktiver Rückruf gesetzt, meldet sich das Telefon, sobald die Gegenstelle wieder verfügbar ist. Das funktioniert allerdings nur, wenn die Gegenstelle diese Funktion unterstützt. Die automatische Wahlwiederholung versucht nun erneut, in regelmäßigen Abständen, die Rufnummer anzuwählen. Das funktioniert auch, wenn sich die Gegenstelle in einem anderen Netz befindet. Über die Auswahl "Nachricht" wird das Fenster zum Senden von Nachrichten geöffnet.

Ein eingehender Ruf wird im Informationsbereich angezeigt – ebenso wie verfügbare Zusatzinformationen wie "Name" und "Rufnummer" des Anrufenden.

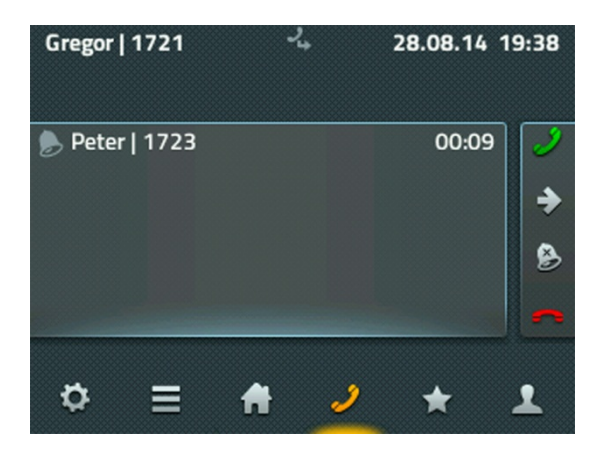

Ein eingehender Ruf kann ganz einfach über den Telefonhörer oder über das grüne Hörersymbol angenommen werden. Erfolgt die Gesprächsannahme über den grünen Hörer, wird das Gespräch im Freisprechmodus oder über ein angeschlossenes Headset angenommen. Über das rote Hörersymbol kann ein Ruf abgelehnt werden - der Anrufer hört dann ein Besetztzeichen. Über das Pfeil-Symbol kann ein Gespräch noch vor dem Annehmen weitergeleitet werden. Es erscheint automatisch ein Eingabefenster für die Zielnummer der Weiterleitung. Mit dem Tippen auf das Klingel-Symbol wird für diesen Ruf der Klingelton abgestellt.

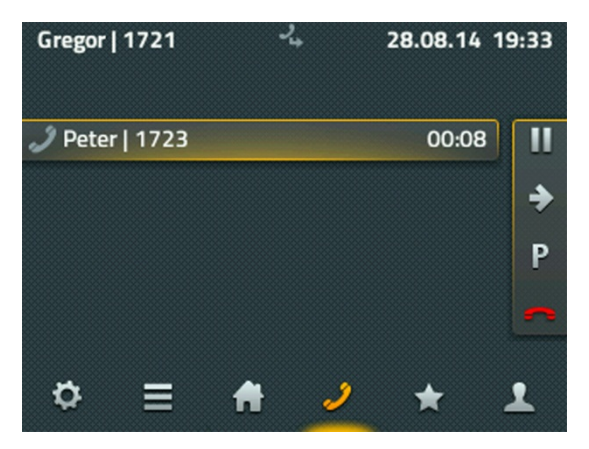

Mit der Gesprächsannahme wechseln die Funktionen automatisch zur Rufbehandlung. Um ein Gespräch zu beenden, kann entweder der Hörer zurückgelegt oder das rote Hörersymbol angetippt werden. Über das P-Symbol wird der Ruf an Ihrem Telefon geparkt. (Die Funktion des Parkens wird in einem separaten Kapitel genauer beschrieben.) Das Pausen-Symbol hält den aktuellen Ruf. Der Gesprächsteilnehmer hört automatisch eine Wartemusik und Sie haben die Möglichkeit, einen zweiten Ruf aufzubauen. Ein zweites Gespräch können Sie über den "Plus-Softkey", der unterhalb des aktiven Gesprächs angezeigt wird, aufbauen.

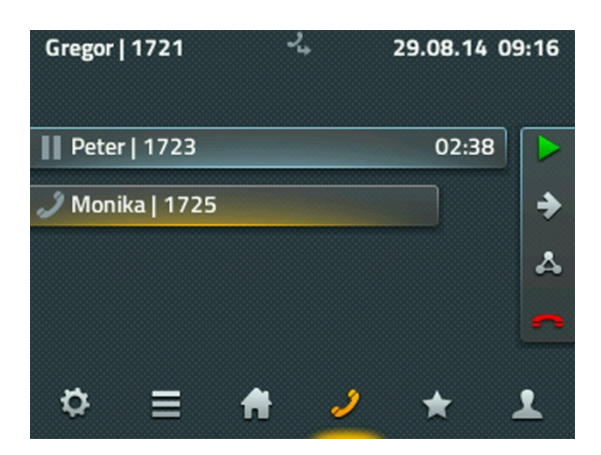

Die Rufbehandlung am rechten Rand bezieht sich immer auf den aktiven Ruf, der durch den längsten Balken dargestellt ist. Ein gelber Schatten zeigt an, dass Sie momentan mit diesem Gesprächspartner verbunden sind. Wird eine zweite Verbindung aufgebaut oder angenommen, können Sie zum Verbinden beider Teilnehmer einfach auflegen oder die Verbindung über das rote Hörersymbol beenden.

Mit dem grauen Pfeil-Symbol können sie beide Gespräche separat weiterleiten. Es erscheint automatisch ein Eingabefeld für das Ziel der Weiterleitung. Zum direkten Verbinden wird ein zusätzliches Symbol in der Favoritenleiste angeboten, über das die Verbindung der beiden Teilnehmer sofort aufgebaut und Ihr Gespräch automatisch beendet wird.

IP111, IP112 und IP222: Eine 3er-Konferenz zwischen Ihnen und den beiden Gesprächsteilnehmern können Sie am gehaltenen Gespräch aktivieren - drücken Sie dazu bitte den linken Softkey am gehaltenen Gespräch. Auf der rechten Seite wird Ihnen nun unter anderem der Konferenzbutton angezeigt. Drücken Sie diesen, wird eine Dreierkonferenz zwischen Ihnen, dem aktiven Teilnehmer und dem gehaltenen Teilnehmer aufgebaut.

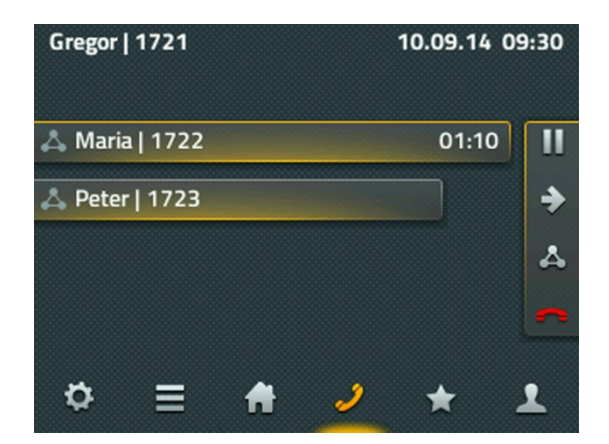

Bei der IP232 sind jederzeit alle Buttons sichtbar. Die Auswahl des Konferenzbuttons erfolgt auch hier am gehaltenen Ruf.

Zum Auflösen der Konferenz tippen Sie erneut auf das Dreieck-Symbol. Die Konferenz ist jetzt aufgelöst und der erste Teilnehmer wird gehalten und bekommt die Wartemusik eingespielt. Der andere Teilnehmer ist mit Ihnen verbunden. Jetzt befinden Sie sich im gleichen Zustand wie vor der Konferenz.

Die Konferenz kann aber auch über das rote Hörersymbol beendet werden. Nach dem ersten Auflegen bleibt eine Verbindung zum anderen Teilnehmer bestehen, bis auch diese Verbindung beendet wurde.

Achtung: Beenden Sie die Verbindung an Ihrem Telefon durch Auflegen, so haben Sie die beiden anderen Teilnehmer miteinander verbunden.

Ein intern umgeleiteter Ruf wird mit einer Zusatzinformation angezeigt. Im Display der IP111, IP112 sowie in der IP222 signalisiert ein abgewinkelter Pfeil, wer den Ruf an Sie umgeleitet hat. So können Sie Ihren Gesprächspartner darüber informieren, dass Sie nicht derjenige sind, der eigentlich angerufen wurde.

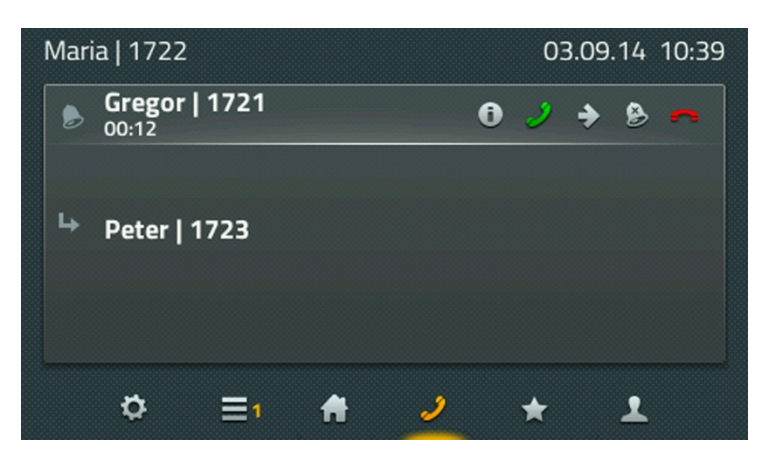

Am Display der IP232 wird diese Information sofort angezeigt.

# Parken und Entparken

Das Parken von Rufen bietet Ihnen eine komfortable und flexible Möglichkeit, Rufe zu übergeben. Der große Vorteil liegt darin, dass die Rufe von jedem Telefon der Anlage übernommen werden können. Rufe werden dabei an beliebigen Rufnummern (Leitungen) geparkt und mit einer Parkposition 0 bis n versehen. Sie können von jedem berechtigten Teilnehmer der gleichen Gruppe wieder entparkt werden.

Das Szenario kann folgendermaßen beschrieben werden: Ein Anruf wird von einer Zentrale angenommen. Sofern die Zentrale nicht weiß, wo sich der gewünschte Gesprächspartner befindet, wird der Ruf an seiner Rufnummer geparkt. Über eine Durchsage wird er informiert, dass an seiner Nummer ein Gespräch geparkt ist. Die ausgerufene Person begibt sich zum nächsten Telefon und kann den Ruf entparken.

Sobald ein Ruf aufgebaut ist, wird in der Verbindungsansicht das P-Symbol zum Parken angeboten. Damit wird der Ruf an dem eigenen Telefon geparkt. Das Telefon hat keine Verbindung mehr und geht in den Grundzustand zurück. Die Gegenstelle bekommt Wartemusik eingespielt.

Zum Parken und Entparken kann auch die Applikation myPBX genutzt werden. Die Funktionen sind kompatibel, so können über myPBX geparkte Rufe am Telefon entparkt werden und umgekehrt.

Das Entparken am Telefon wird über die Favoriten realisiert. Der Favorit mit einem geparkten Ruf wird mit einem blauen P deutlich gekennzeichnet.

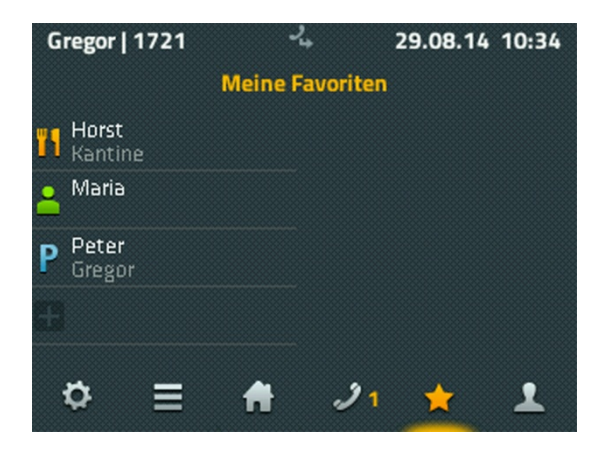

Zusätzlich sind die Informationen zu dem Ruf aufgeführt, der dort geparkt wurde. Durch Antippen des Favoriten wird die Detailansicht angeboten, die eine Pickup-Funktion enthält. Darüber wird der Ruf auf das eigene Telefon geholt und kann so angenommen werden.

Da man nicht davon ausgehen kann, dass an jedem Telefon alle Favoriten konfiguriert sind, kann ein Entparken auch manuell von anderen Telefonen erfolgen. Das kann über spezielle Zifferncodes erfolgen.

Das Entparken an der eigenen Rufnummer erfolgt über die folgende Syntax:

# **#16\$(1)**

#16 ist der Zifferncode für das Entparken, \$(1) entspricht der Parkposition. Die Vergabe der Parkposition erfolgt automatisch und beginnt immer mit der 0, so dass in vielen Fällen das Wählen von #160 ausreicht, um den geparkten Ruf zu bekommen.

Das Entparken von einer fremden Rufnummer wird über den Zifferncode #17 realisiert. Die Syntax dazu lautet:

# **#17\$(1)\$#**

\$(1) entspricht auch hier wieder der Parkposition. \$ steht für die Rufnummer, an der der Ruf aktuell geparkt wurde. Das Ende der Rufnummer wird mit einem abschließenden # gekennzeichnet. Über diesen Zifferncode wird der Ruf herangeholt und sofort verbunden.

Das eingangs aufgezeichnete Szenario kann also einfach gelöst werden, indem die Zentrale mit myPBX die Rufe annimmt und auf den entsprechenden Zielrufnummern parkt. Die ausgerufenen Teilnehmer holen die Rufe von beliebigen Telefonen über den Zifferncode #170nnn# heran, wobei "nnn" ihrer eigenen Durchwahl entspricht.

## <span id="page-10-0"></span>**Headset-Bedienung**

Das Headset wird mit dem Einstecken in den USB-Anschluss aktiv. Eine separate Installation ist nicht notwendig. Unter Konfiguration, Telefoneinstellungen oder Geräteeinstellung kann die Option Headset eingeschaltet werden. Damit ist das erste Bedienelement zum Telefonieren nicht mehr der Telefonhörer sondern das Headset.

Ab der Hardware-Version 1212 gibt es auf dem Telefon eine Headset-Taste. Mit dieser Taste können Gespräche am Headset angenommen und wieder aufgelegt werden. Die Rufannahme an dem dafür vorgesehenen Bedienelement am Headset kann nur garantiert werden, wenn das Headset in der innovaphone Kompatibilitätsliste mit dieser Funktion gelistet ist. Die Liste befindet sich im wiki.innovaphone.com und ist zusätzlich über die Webseite für die Telefone IP111, IP112, IP222 und IP232 erreichbar.

# <span id="page-10-1"></span>**Beistellmodul**

Für die Telefone IP222 und IP232 gibt es ein zusätzliches Beistellmodul. Es können dabei bis zu zwei Beistellmodule an ein Telefon angeschlossen werden. Die Standfüße werden über einen Clip mechanisch verbunden. Die elektrische Verbindung erfolgt über ein mitgeliefertes Spezialkabel.

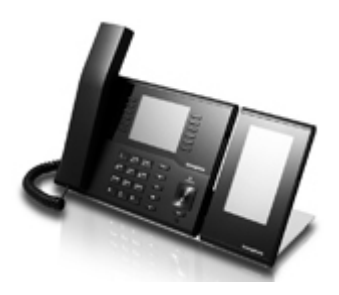

Eine Installation ist nicht notwendig. Das Beistellmodul ist sofort nach dem Einstecken betriebsbereit. Auf dem Beistellmodul sind zwei Apps verfügbar: die Home-App mit zwei Seiten und jeweils 16 frei programmierbaren Funktionstasten sowie die Favoriten-App. Unter Einstellungen, Favoriten, Anzeige kann angegeben werden, welche Favoritenliste auf welchem Gerät angezeigt werden soll. Die Funktionsweise der Apps auf dem Beistellmodul entspricht denen der Apps auf dem Telefon.

<span id="page-11-1"></span><span id="page-11-0"></span>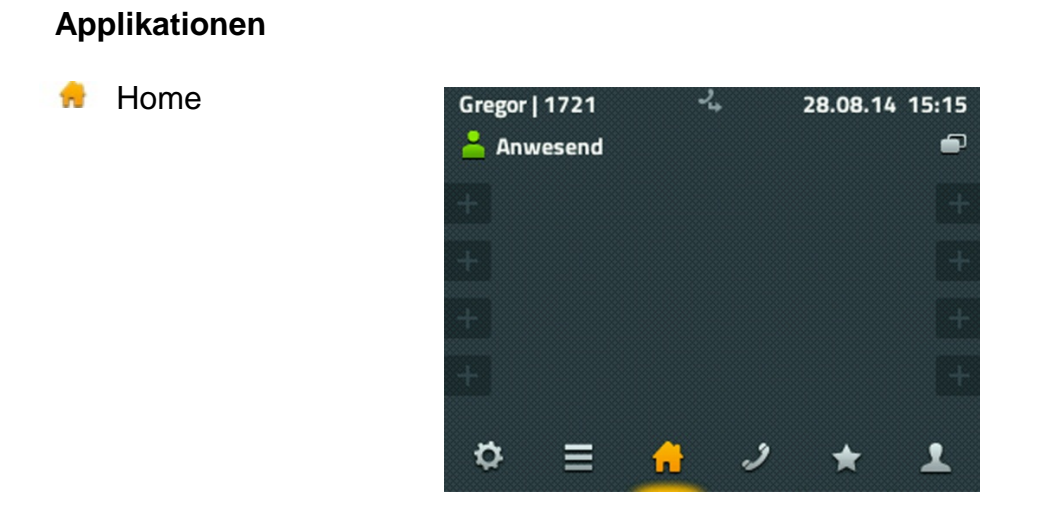

Im oberen linken Bereich wird die eigene Präsenz angezeigt. Durch Antippen des Symbols gelangen Sie in eine Auswahl mit verschiedenen Möglichkeiten. Hier können Sie die eigene Aktivität ändern und eine Notiz hinzufügen. Zusätzlich kann die Option "Nicht stören" gesetzt werden, die in der Regel das Klingeln abschaltet. Eine genaue Reaktion bei "Nicht stören" können Sie in der Kontoeinstellung festlegen.

Auf der Home-Applikation werden die ersten 8 Funktionstasten angeboten. Ihre Funktion ist abhängig von der jeweiligen Konfiguration. Nicht definierte Funktionstasten werden mit einem blassen Pluszeichen angezeigt und können über ein langes Tippen neu angelegt oder konfiguriert werden. Im oberen rechten Bereich befindet sich das Symbol zum Umschalten auf weitere 8 Funktionstasten.

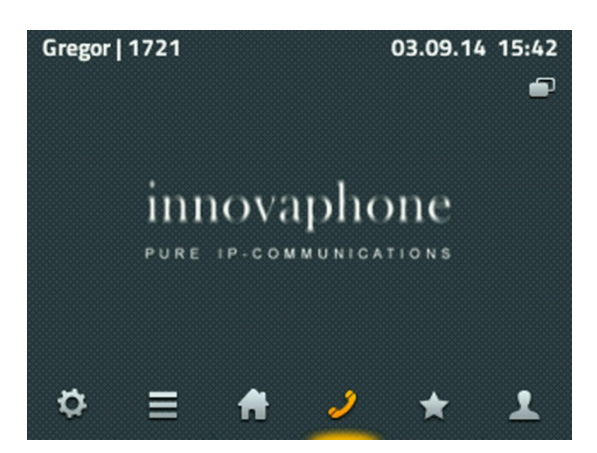

<span id="page-11-2"></span>Telefonieren

Für ausgehende Rufe steht Ihnen die Nummernwahl zu Verfügung. Die Eingabe erfolgt hier über die numerische Telefontastatur. Bei der Nummernwahl mit abgehobenem Hörer erfolgt ein sofortiger Wahlaufbau mit der eingegebenen Nummer. Ein Wählen vor dem Abnehmen des Telefonhörers bewirkt ein Wechsel zur Suche in den Telefonbüchern.

Bedienungsanleitung: innovaphone IP Telefone IP111, IP112, IP222 und IP232

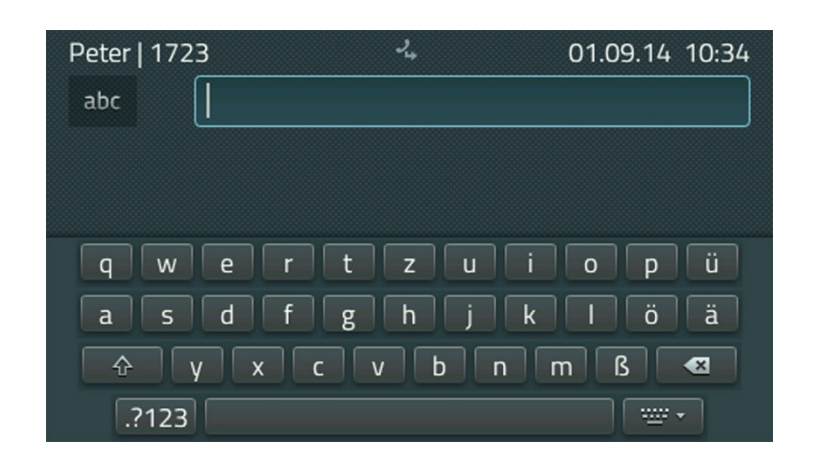

Am Telefon IP232 steht Ihnen im Display eine zusätzliche Tastatur zur Verfügung. Durch Antippen des Eingabefeldes wird die Tastatur angezeigt. Die rechte untere Taste neben der Leertaste lässt die Tastatur wieder verschwinden.

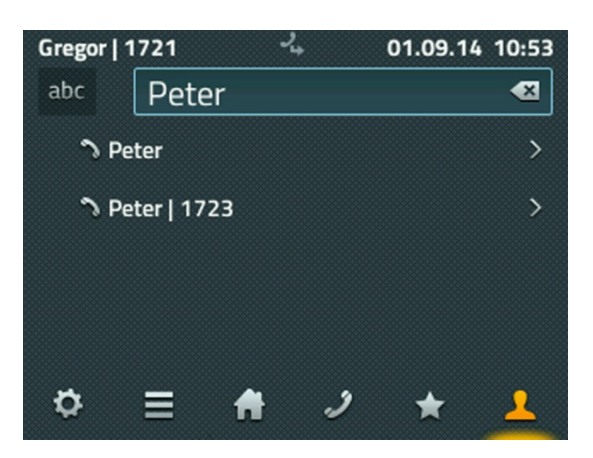

Für die Eingaben an den Telefonen IP111, IP112 und IP222 steht Ihnen links oben ein Umschalter zur Eingabe für Zahlen sowie für Klein- oder Großbuchstaben zur Verfügung. Die Backspace-Taste auf der rechten Seite im Eingabefeld löscht das letzte Zeichen vor dem Cursor.

Während der Eingabe wird in allen verfügbaren Verzeichnissen nach dem eingetragenen Namen oder der Nummer gesucht. Unter dem Eingabefeld entsteht so eine Liste, die alle gefundenen Einträge anzeigt. Dabei wird der erste Eintrag nicht aufgelöst, sondern so angezeigt, wie er eingegeben wurde. Hier können Sie Ihren gesuchten Gesprächspartner auswählen.

In der folgenden Ansicht finden Sie alle Informationen zu Ihrem ausgewählten Teilnehmer. Sie haben die Möglichkeit den Kontakt direkt anzurufen, ihm eine Nachricht zu senden oder ihn als persönlichen Favoriten hinzuzufügen.

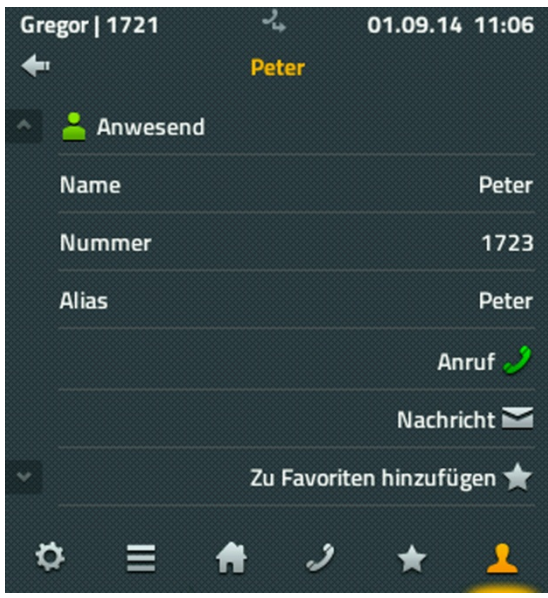

Möchten Sie einen Anruf tätigen, genügt es in dieser Situation, den Hörer abzunehmen. Für das Senden einer Nachricht öffnet sich ein weiteres Fenster.

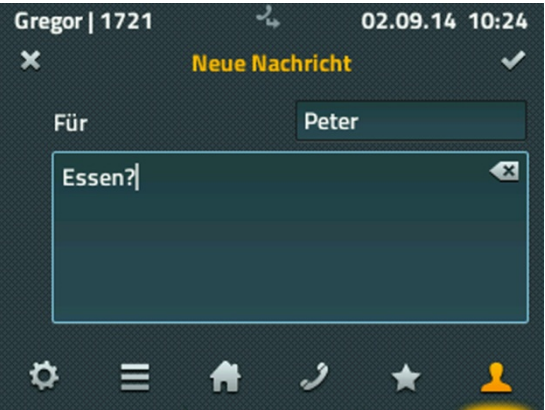

Zum Schreiben der Nachricht steht Ihnen die komplette Tastatur zur Verfügung. Das Versenden der Nachricht erfolgt durch Tippen auf den Haken, der rechts oben angezeigt ist. Für eine kurze Zeit (etwa 2 Sekunden) wird eine Nachricht über den Erfolg des Versands eingeblendet - bei Erfolg: "Ok", im Fehlerfall: "Operation gescheitert". In den meisten Fehlerfällen ist die Gegenstelle nicht in der Lage diese Nachrichten zu empfangen.

#### <span id="page-14-0"></span>Anruflisten Ξ

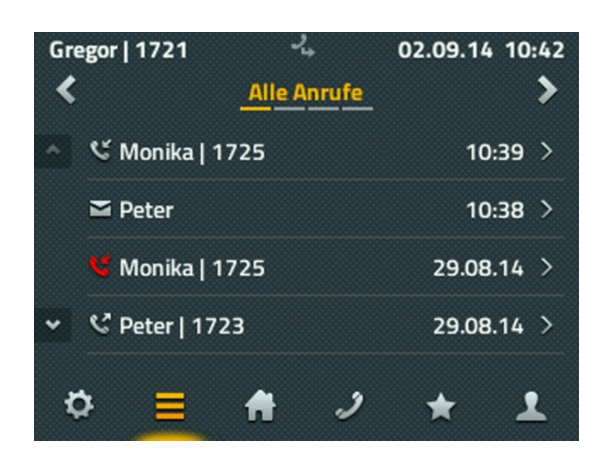

Bei den Anruflisten stehen Ihnen die folgenden Varianten zur Verfügung: "Alle Anrufe", "Eingehende Anrufe" und "Ausgehende Anrufe" sowie eine Liste der aktiven "Rückrufe" und "automatische Wahlwiederholungen". Ein Wechsel der Listen erfolgt über die Pfeiltasten im oberen Bereich.

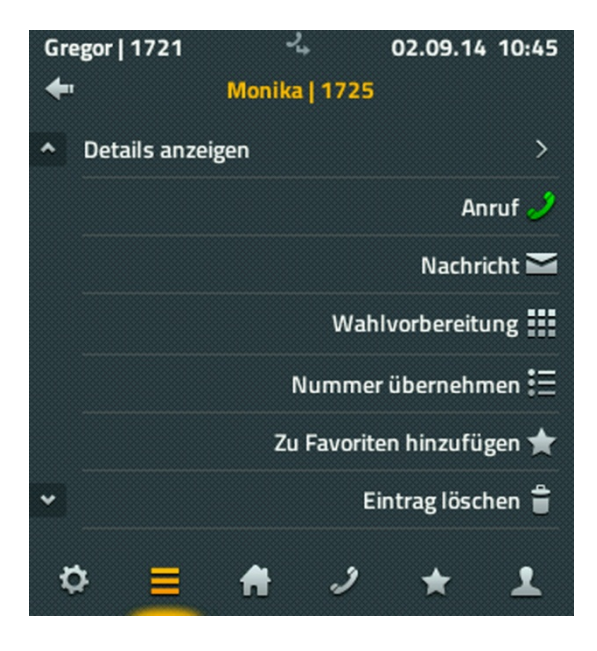

Haben Sie die Auswahl eines Listeneintrags vorgenommen, stehen Ihnen die folgenden Möglichkeiten zur Verfügung:

- die Details zum Anruf ansehen (von, für, Startzeit und Dauer)
- den Gesprächsteilnehmer erneut anrufen
- die Rufnummer in die Wahlvorbereitung zu übernehmen und anzupassen
- den Eintrag als neuen Kontakt in die Favoritenliste zu übernehmen
- den Eintrag löschen

## <span id="page-15-0"></span>**K** Favoriten

Die Favoriten werden parallel auf dem Telefon und in der UC-Applikation myPBX auf dem Computer angeboten.

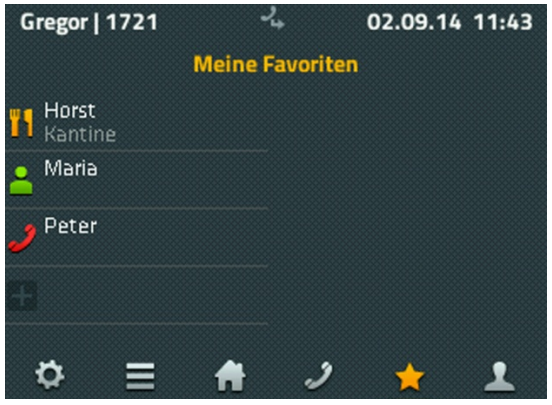

In die Favoritenliste werden die am häufigsten genutzten Kontakte aufgenommen. Die Favoriten werden dabei mit Präsenz-Informationen dargestellt, so dass immer erkennbar ist, ob, wie und ab wann der Teilnehmer erreichbar ist.

Dargestellte Informationen:

- Das Präsenz-Icon symbolisiert: "Anwesend", "Abwesend", "Beschäftigt", "Mittagessen", "Urlaub" oder "Nicht stören"
- Die Verfügbarkeit einer myPBX-Applikation wird durch ein hellgrünes Symbol dargestellt. Ist myPBX gerade nicht aktiv, verblasst das zugehörige Symbol auf dem **Display**
- Die eingetragene Notiz (hier: Kantine) wurde entweder vom Partner vorgegeben oder aus dem Kalender in Exchange ausgelesen

Durch Tippen auf den Favoriten werden die Möglichkeiten "Anruf", "Nachricht", "Ändern" und "Löschen" angeboten.

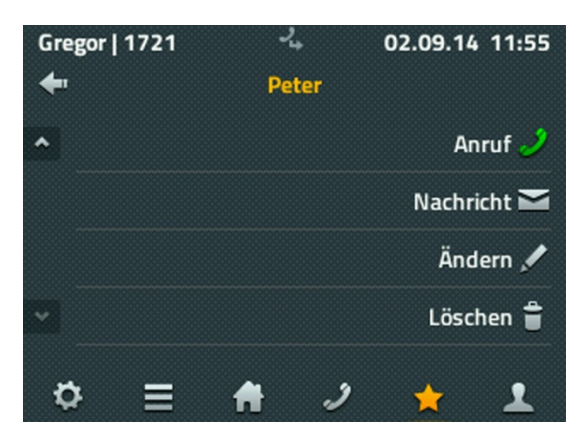

Wird ein Kontakt aus der Favoritenliste angerufen, besteht zusätzlich die Möglichkeit über "Pickup" den Ruf auf das eigene Telefon zu übernehmen.

#### <span id="page-16-0"></span>**Einstellungen** ۰

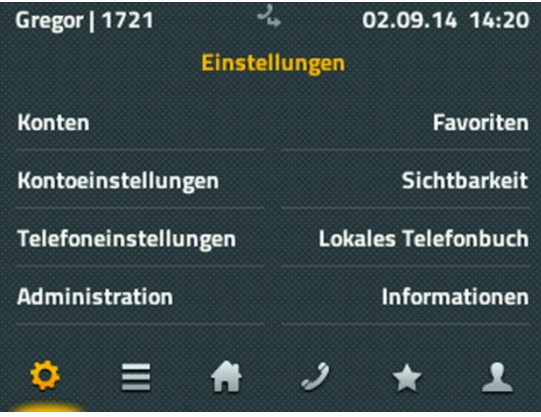

An einem Telefon können bis zu 6 Benutzer angemeldet sein. Die Konten entsprechen allen Nutzern, die auf diesem Telefon registriert sind. Die Auswahl eines Kontos bewirkt die Umschaltung auf diesen Nutzer als aktiven Nutzer. Zusätzlich können die Anmeldeeinstellungen für diesen Nutzer geändert werden.

Die Kontoeinstellungen umfassen das Einrichten des Anrufschutzes "Nicht stören", der Klingeltöne, die Einstellung des Anklopfverhaltens, die Sprachumstellung sowie die Einstellung des Zeitformats. Die Einstellungen beziehen sich auf das aktive Konto und können für jedes Konto unterschiedlich eingestellt werden.

Die Telefoneinstellungen beinhalten die Konfiguration der Direktwahl, das Sperren des Telefons mit Angabe einer PIN sowie die Geräteeinstellungen für Headset und LCD-Helligkeit. Diese Einstellungen sind unabhängig vom aktiven Konto.

Die Administration liefert technische Informationen über die Netzanbindung des Telefons und ermöglicht das Zurücksetzen der gesamten Konfiguration auf den Auslieferungszustand.

Unter Favoriten erfolgt die Einstellung, welche Favoritenlisten dargestellt werden sollen. Bei der Nutzung von Beistellmodulen kann eine zusätzliche Einstellung erfolgen, wo diese Favoritenliste dargestellt werden soll - auf dem Telefon, dem Beisteller 1 oder Beisteller 2. Zusätzlich können auch neue Listen angelegt werden, die dann in der Applikation mit den gewünschten Favoriten gefüllt wird.

Im Lokalen Telefonbuch (lokale Kontakte) kann eine Kontaktliste angelegt und verwaltet werden, die nur auf diesem Telefon verfügbar ist. Die Suche in der App Kontakte bezieht die Einträge auf diesem Telefon mit ein.

Unter Informationen werden IP-Adresse, Seriennummer und Versionen angezeigt, die für eventuelle Supportfälle wichtig sind.

## <span id="page-17-0"></span> $k$ Kontakte

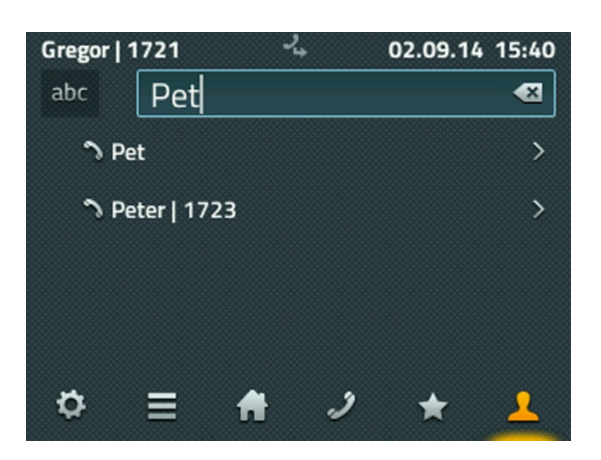

Die Kontakte setzen sich aus den lokal angelegten Einträgen, aus allen Teilnehmern der eigenen Telefonanlage sowie aus den Kontakten externer Datenbanken zusammen, sofern sie vom Administrator eingebunden sind.

Die Suche in den Kontakten erfolgt kombiniert über alle Arten der Einträge oder separat nach lokalen und zentralen Kontakten oder Kontakten der externen Datenbank.

Lokale Einträge können manuell auf- oder aus den Ruflisten übernommen werden.

## <span id="page-17-1"></span>**Über dieses Dokument**

Dieses Dokument bezieht sich auf die Telefone IP111, IP112, IP222 und IP232 mit der Firmware:

## **Version 12 R1 [12.0.626]**

Warennamen werden ohne Gewährleistung der freien Verwendbarkeit benutzt. Fast alle Hardware- und Softwarebezeichnungen in diesem Handbuch sind gleichzeitig eingetragene Warenzeichen oder sollten als solche betrachtet werden.

Alle Rechte vorbehalten. Kein Teil dieses Handbuchs darf in irgendeiner Form (Druck, Fotokopie, Mikrofilm oder in einem anderen Verfahren) ohne ausdrückliche Genehmigung reproduziert oder unter Verwendung elektronischer Systeme verarbeitet, vervielfältigt oder verbreitet werden.

Bei der Zusammenstellung von Texten und Abbildungen sowie bei der Erstellung der Software wurde mit größter Sorgfalt vorgegangen. Trotzdem lassen sich Fehler nicht vollständig ausschließen. Diese Dokumentation wird daher unter Ausschluss jedweder Gewährleistung oder Zusicherung der Eignung für bestimmte Zwecke geliefert. innovaphone behält sich das Recht vor, diese Dokumentation ohne vorherige Ankündigung zu verbessern oder zu verändern.